Making Everything Easier!<sup>™</sup>

# Spothy FOR

# **Learn to:**

- Set up Spotify and start listening to vour favorite music
- Listen to Spotify on your computer, iPhone®, iPod touch®, or Android™ device
- Use Spotify with iTunes<sup>®</sup> or Last.fm and even import your music library
- . Discover and share new music through Facebook<sup>®</sup>, Twitter<sup>®</sup>, and other sites

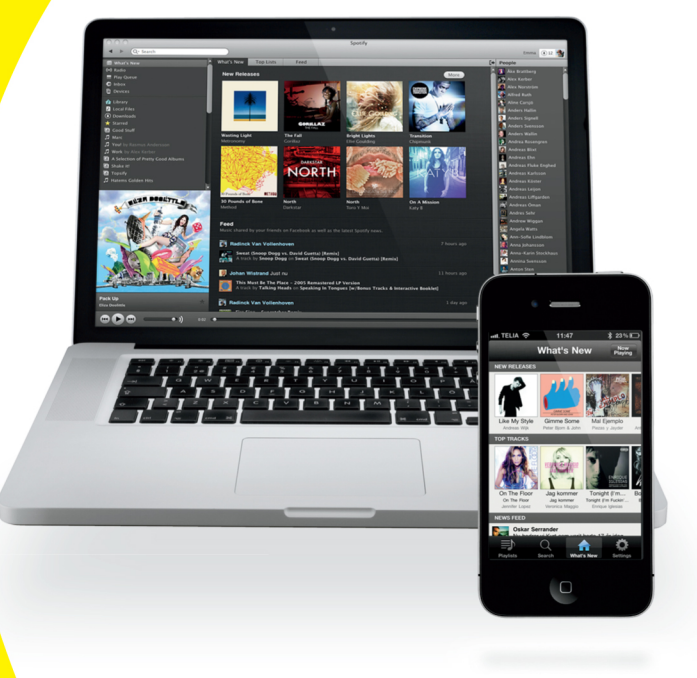

Spotify

### **Kim Gilmour**

# <span id="page-1-0"></span>**Get More and Do More at [Dummies.com](http://www.dummies.com)®**

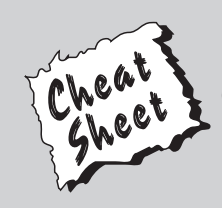

### Start with **FREE** Cheat Sheets

Cheat Sheets include

- Checklists
- Charts
- Common Instructions
- And Other Good Stuff!

**To access the Cheat Sheet created specifically for this book, go to**  *[www.dummies.com/cheatsheet/spotify](http://www.dummies.com/cheatsheet/spotify)*

### **Get Smart at [Dummies.com](http://www.dummies.com)**

Dummies.com makes your life easier with 1,000s of answers on everything from removing wallpaper to using the latest version of Windows.

### Check out our

- Videos
- Illustrated Articles
- Step-by-Step Instructions

Plus, each month you can win valuable prizes by entering our [Dummies.com](http://www.dummies.com) sweepstakes. \*

Want a weekly dose of Dummies? Sign up for Newsletters on

- Digital Photography
- Microsoft Windows & Office
- Personal Finance & Investing
- Health & Wellness
- Computing, iPods & Cell Phones
- eBay
- Internet
- Food, Home & Garden

# **Find out "HOW" at [Dummies.com](http://www.dummies.com)**

*\*Sweepstakes not currently available in all countries; visit [Dummies.com](http://www.dummies.com) for official rules.*

<span id="page-2-0"></span>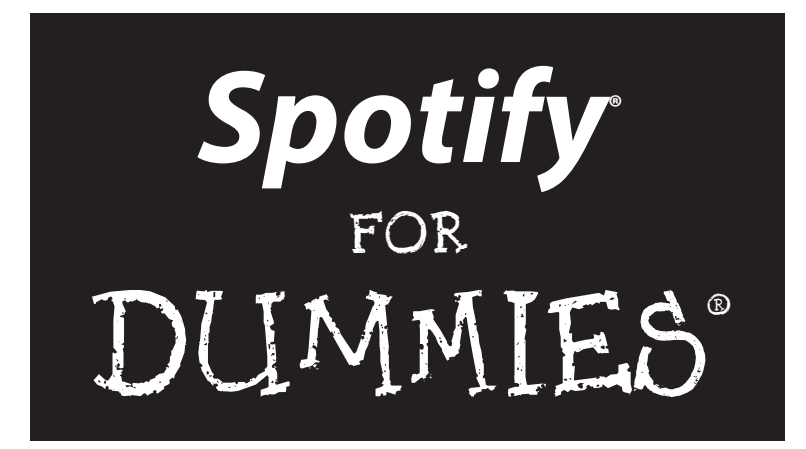

**by Kim Gilmour**

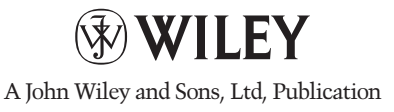

<span id="page-3-0"></span>**Spotify® For Dummies®**

Published by **John Wiley & Sons, Ltd.** The Atrium Southern Gate Chichester West Sussex PO19 8SQ England

Email (for orders and customer service enquires): [cs-books@wiley.co.uk](mailto:cs-books@wiley.co.uk)

Visit our home page on [www.wiley.com](http://www.wiley.com)

Copyright © 2012 John Wiley & Sons, Ltd, Chichester, West Sussex, England

Published by John Wiley & Sons Ltd, Chichester, West Sussex

All rights reserved. No part of this publication may be reproduced, stored in a retrieval system or transmitted in any form or by any means, electronic, mechanical, photocopying, recording, scanning or otherwise, except under the terms of the Copyright, Designs and Patents Act 1988 or under the terms of a licence issued by the Copyright Licensing Agency Ltd., Saffron House, 6-10 Kirby Street, London EC1N 8TS, UK, without the permission in writing of the Publisher. Requests to the Publisher for permission should be addressed to the Permissions Department, John Wiley & Sons, Ltd, The Atrium, Southern Gate, Chichester, West Sussex, PO19 8SQ, England, or emailed to [permreq@wiley.co.uk](mailto:permreq@wiley.co.uk), or faxed to (44) 1243 770620.

**Trademarks:** Wiley, the Wiley logo, For Dummies, the Dummies Man logo, A Reference for the Rest of Us!, The Dummies Way, Dummies Daily, The Fun and Easy Way, Dummies.com, Making Everything Easier, and related trade dress are trademarks or registered trademarks of John Wiley & Sons, Ltd. and/or its affiliates in the United States and other countries, and may not be used without written permission. The Spotify logo is the registered trademark of the Spotify group of companies and screenshots are © Spotify Ltd 2011. All rights reserved. iPhone, iPad and iPod are trademarks of Apple Computer, Inc. All other trademarks are the property of their respective owners. John Wiley & Sons, Ltd. is not associated with any product or vendor mentioned in this book. This book is not endorsed by Apple Computer, Inc.

Spotify product screenshots reprinted with permission from Spotify.

**LIMIT OF LIABILITY/DISCLAIMER OF WARRANTY: THE PUBLISHER, THE AUTHOR, AND ANYONE ELSE IN PREPARING THIS WORK MAKE NO REPRESENTATIONS OR WARRANTIES WITH RESPECT TO THE ACCURACY OR COMPLETENESS OF THE CONTENTS OF THIS WORK AND SPECIFICALLY DISCLAIM ALL WARRANTIES, INCLUDING WITHOUT LIMITATION WARRANTIES OF FITNESS FOR A PARTICULAR PURPOSE. NO WARRANTY MAY BE CREATED OR EXTENDED BY SALES OR PROMO-TIONAL MATERIALS. THE ADVICE AND STRATEGIES CONTAINED HEREIN MAY NOT BE SUITABLE FOR EVERY SITUATION. THIS WORK IS SOLD WITH THE UNDERSTANDING THAT THE PUBLISHER IS NOT ENGAGED IN RENDERING LEGAL, ACCOUNTING, OR OTHER PROFESSIONAL SERVICES. IF PROFESSIONAL ASSISTANCE IS REQUIRED, THE SERVICES OF A COMPETENT PROFESSIONAL PERSON SHOULD BE SOUGHT. NEITHER THE PUBLISHER NOR THE AUTHOR SHALL BE LIABLE FOR DAMAGES ARISING HEREFROM. THE FACT THAT AN ORGANIZATION OR WEBSITE IS REFERRED TO IN THIS WORK AS A CITATION AND/OR A POTENTIAL SOURCE OF FURTHER INFORMATION DOES NOT MEAN THAT THE AUTHOR OR THE PUBLISHER ENDORSES THE INFORMATION THE ORGANIZATION OR WEBSITE MAY PROVIDE OR RECOMMENDATIONS IT MAY MAKE. FURTHER, READERS SHOULD BE AWARE THAT INTERNET WEBSITES LISTED IN THIS WORK MAY HAVE CHANGED OR DISAPPEARED BETWEEN WHEN THIS WORK WAS WRITTEN AND WHEN IT IS READ.**

For general information on our other products and services, please contact our Customer Care Department within the U.S. at 877-762-2974, outside the U.S. at 317-572-3993, or fax 317-572-4002.

For technical support, please visit <www.wiley.com/techsupport>.

Wiley also publishes its books in a variety of electronic formats and by print-on-demand. Some content that appears in standard print versions of this book may not be available in other formats. For more information about Wiley products, visit us at <www.wiley.com>.

British Library Cataloguing in Publication Data: A catalogue record for this book is available from the British Library.

ISBN 978-1-119-95234-3 (paperback); ISBN 978-1-119-96150-5 (ebook); 978-1-119-96148-2 (ebook); 978-1-119-96149-9 (ebook)

Printed and bound in Great Britain by TJ International, Padstow, Cornwall

10 9 8 7 6 5 4 3 2 1

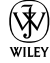

# <span id="page-4-0"></span>About the Author

**Kim Gilmour** is a freelance journalist and author with more than 13 years of experience. As senior researcher/writer at *Which? Computing,* the U.K.'s biggest computing magazine, she conducted high-profile news investigations, product reviews, and tutorials; and she is still a regular contributor. She was also features editor at *Internet Magazine,* where she extensively covered early developments in the digital music revolution. Prior to this, she was assistant editor at an Australian business technology title.

Kim's articles have appeared in the U.K.'s *Web User, PC Pro,* and *Computer Shopper,* among others. She is the author of *Digital Photography for the Older and Wiser* (Wiley) and co-author of *eBay.co.uk for Business All-in-One For Dummies* and *Starting and Running an Online Business For Dummies (U.K. edition)*.

# <span id="page-6-0"></span>Dedication

For Audrey, who loves music.

# Author's Acknowledgments

Writing this book from Australia — a country that doesn't even *have* Spotify yet — was far from the lonely task I thought it might be. I've had countless advice from the Spotify community all around the world; and despite the late nights and time differences, it worked! This book would not exist without you all. Thank you so much; I hope our paths cross one day.

Massive thanks to my patient project editor Laura Miller, who was an absolute pleasure to work with. Laura knows the *For Dummies* style inside-out, and I'm grateful for her expert eye. Thank you also to my technical editor, Jer White. Few people on Earth know Spotify and the Spotify community as well as Jer. He was always there to give my words a sense-check and answer my random Android-related questions!

*Spotify For Dummies* has been an epic process, so thanks to Chris Webb at Wiley, who had faith in the project from the very beginning (even before Spotify finally arrived in the States) and the rest of the editorial team at Wiley, including Jodi Jensen, Ellie Scott, and Sara Shlaer.

Thank you to my agent, Isabel Atherton, for her dedication and support. And thanks to the folks at Spotify who were totally behind the project, including James Duffett-Smith for suggesting the idea; and Carl-Axel Larsen, Andres Sehr, and Angela Watts for being on hand to answer my queries.

Last — but by no means least — I can't thank my lovely parents enough for all their support, motivation, and encouragement; and my daughter Audrey for being such an inspiration.

### <span id="page-7-0"></span>**Publisher's Acknowledgments**

We're proud of this book; please send us your comments at <http://dummies.custhelp.com>. For other comments, please contact our Customer Care Department within the U.S. at 877-762-2974, outside the U.S. at 317-572-3993, or fax 317-572-4002.

Some of the people who helped bring this book to market include the following:

#### *Acquisitions, Editorial*

**Project Editor:** Laura K. Miller **Associate Publisher:** Chris Webb **Assistant Editor:** Ellie Scott **Copy Editor:** Laura K. Miller **Technical Editor:** Jer White **Editorial Manager:** Jodi Jensen **Senior Project Editor:** Sara Shlaer **Editorial Assistant:** Leslie Saxman **Cover Photo:** © iStockphoto.com / Cary Westfall **Cartoons:** Rich Tennant ([www.the5thwave.com](C:\Users\sshlaer\AppData\Local\Microsoft\Windows\Temporary Internet Files\Content.Outlook\S12N0300\www.the5thwave.com))

**Senior Project Coordinator:** Kristie Rees **Layout and Graphics:** Joyce Haughey, Corrie Socolovitch, Kim Tabor **Proofreaders:** Laura Albert, Melissa D. Buddendeck **Indexer:** BIM Indexing & Proofreading Services *UK Tech Publishing* **VP Consumer and Technology Publishing Director:** Michelle Leete **Associate Director–Book Content Management:** Martin Tribe **Associate Publisher:** Chris Webb

*Composition Services*

#### *Marketing*

**Associate Marketing Director:** Louise Breinholt **Marketing Executive:** Kate Parrett

#### **Publishing and Editorial for Technology Dummies**

**Richard Swadley,** Vice President and Executive Group Publisher

**Andy Cummings,** Vice President and Publisher

**Mary Bednarek,** Executive Acquisitions Director

**Mary C. Corder,** Editorial Director

#### **Publishing for Consumer Dummies**

**Kathleen Nebenhaus,** Vice President and Executive Publisher

#### **Composition Services**

**Debbie Stailey,** Director of Composition Services

# **Contents at a Glance**

 $\alpha$ 

. . . . . . . . . .

. . . . . . . . . . . .

. . . . . . . . .

<span id="page-8-0"></span> $\sim$   $\sim$ 

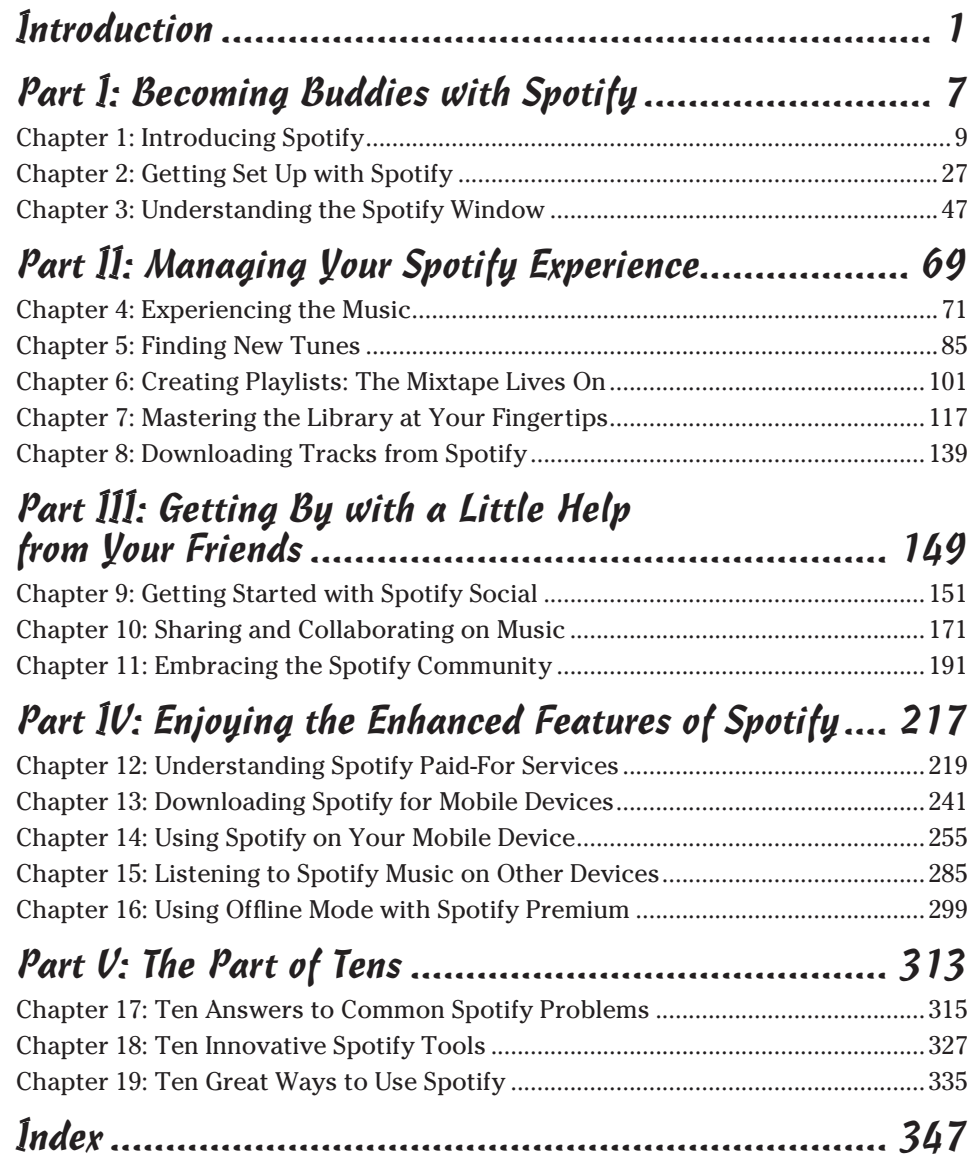

# **Table of Contents**

. . . . . . . . .

<span id="page-10-0"></span>. . . . . .

 $\alpha$  $\blacksquare$  . . . . . . . .

. . . . . . . . . . . . . . . .

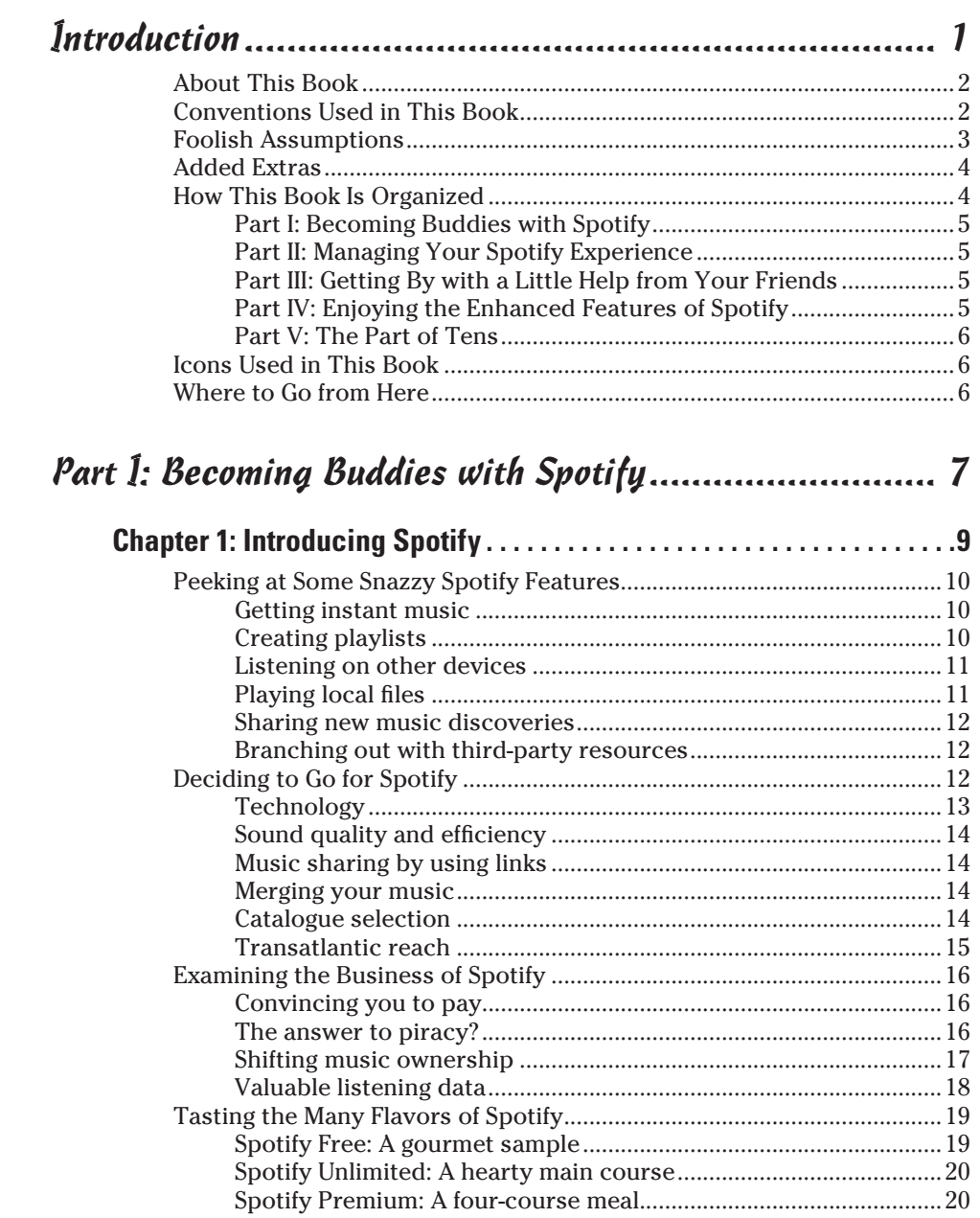

<span id="page-11-0"></span>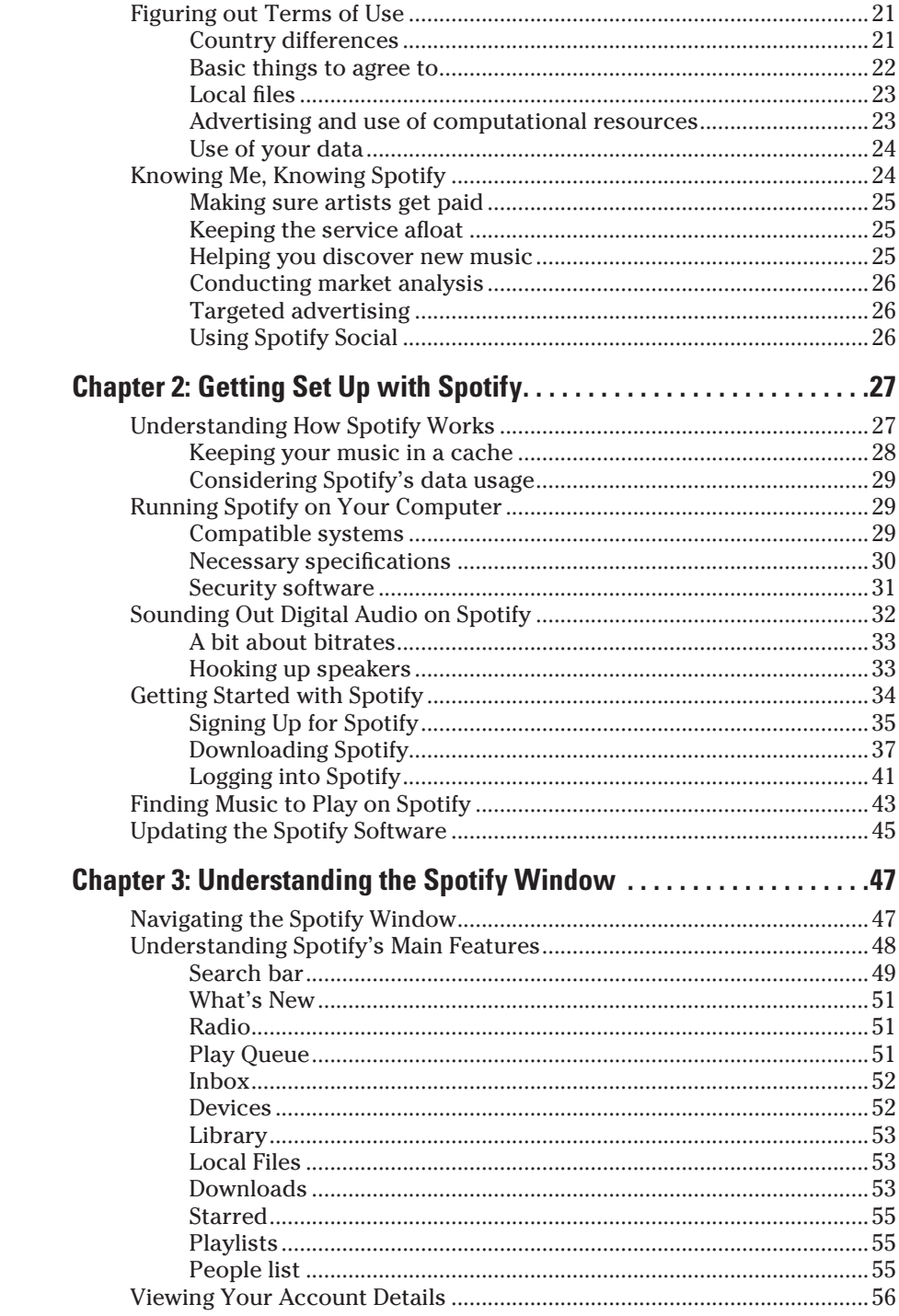

### **Table of Contents**

<span id="page-12-0"></span>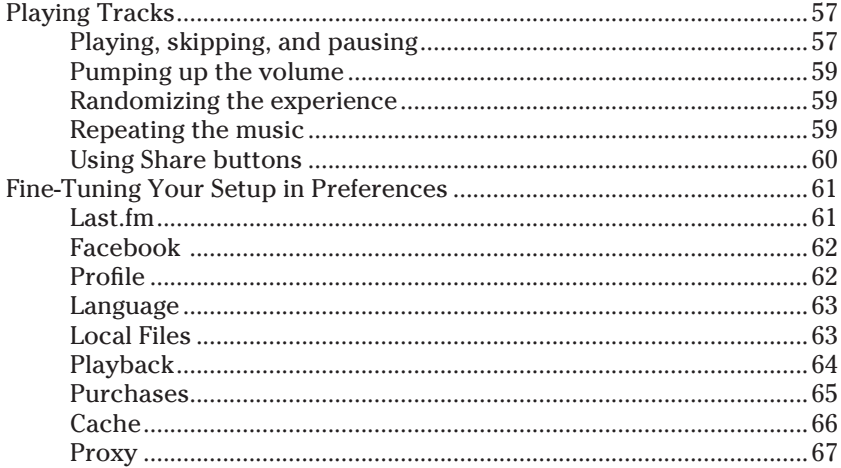

### Part II: Managing Your Spotify Experience .................... 69

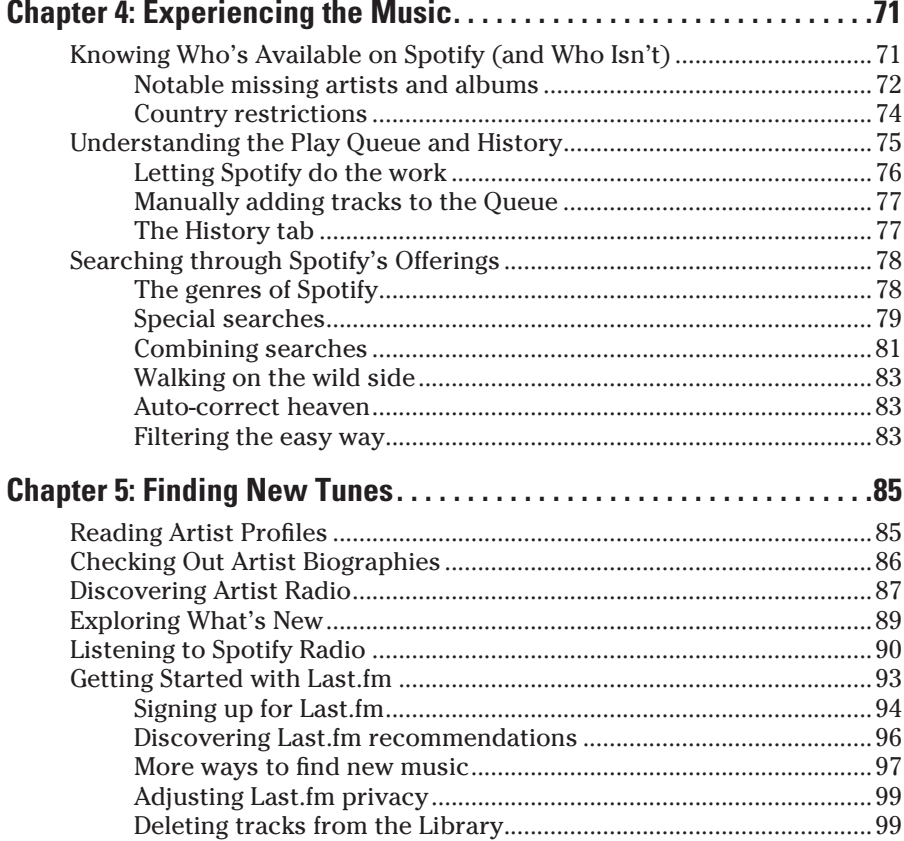

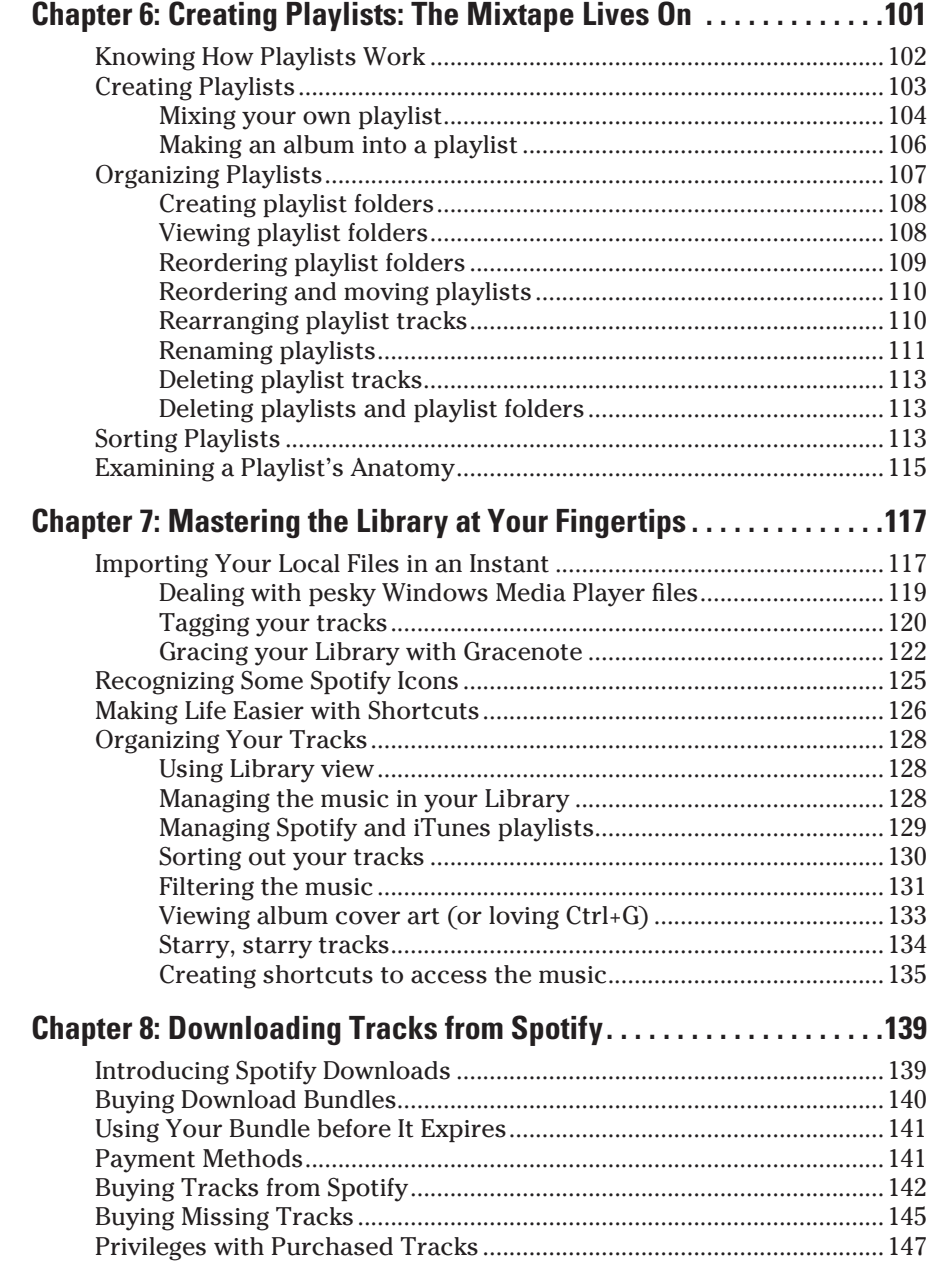

<span id="page-13-0"></span>

<span id="page-14-0"></span>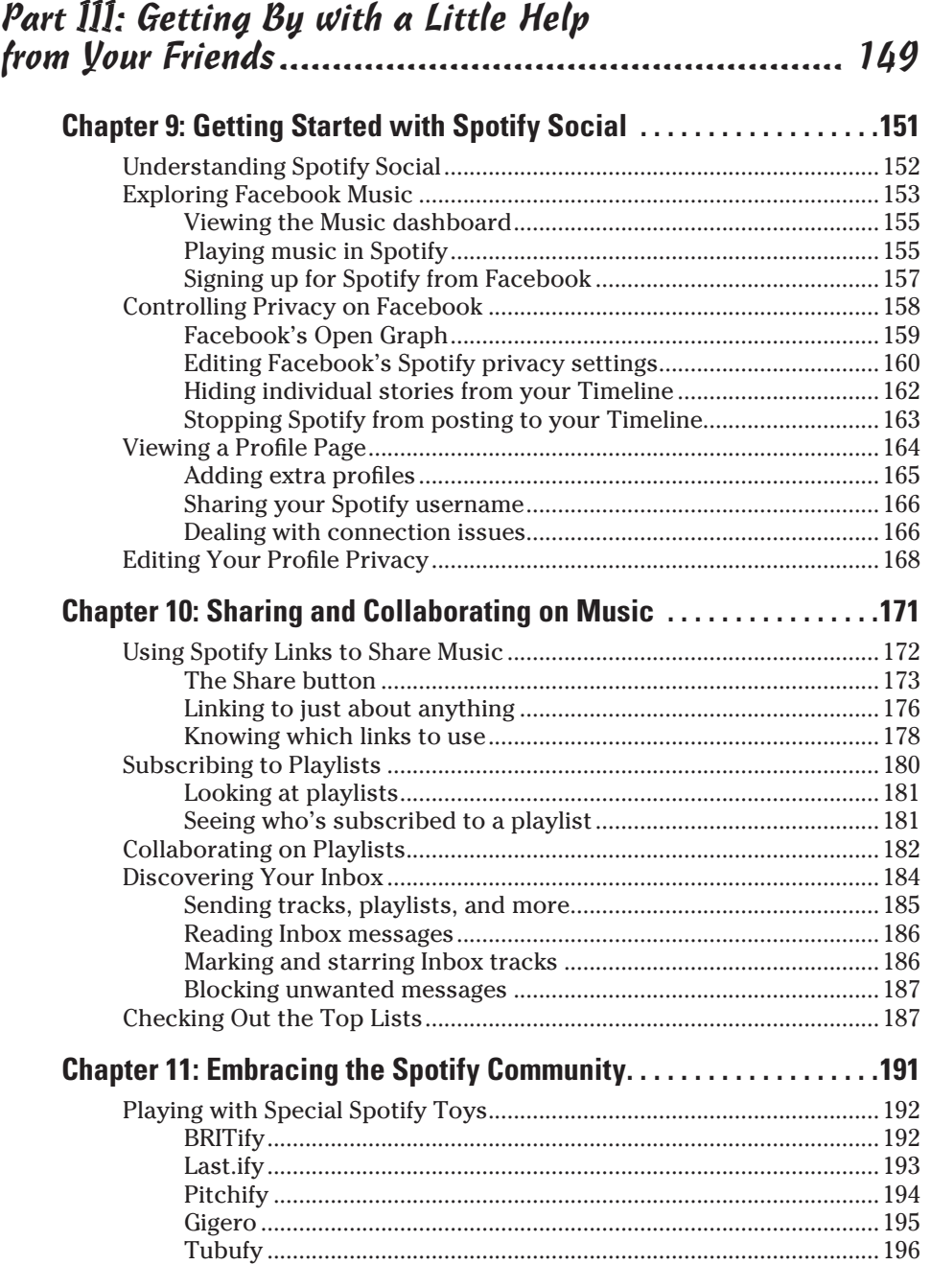

<span id="page-15-0"></span>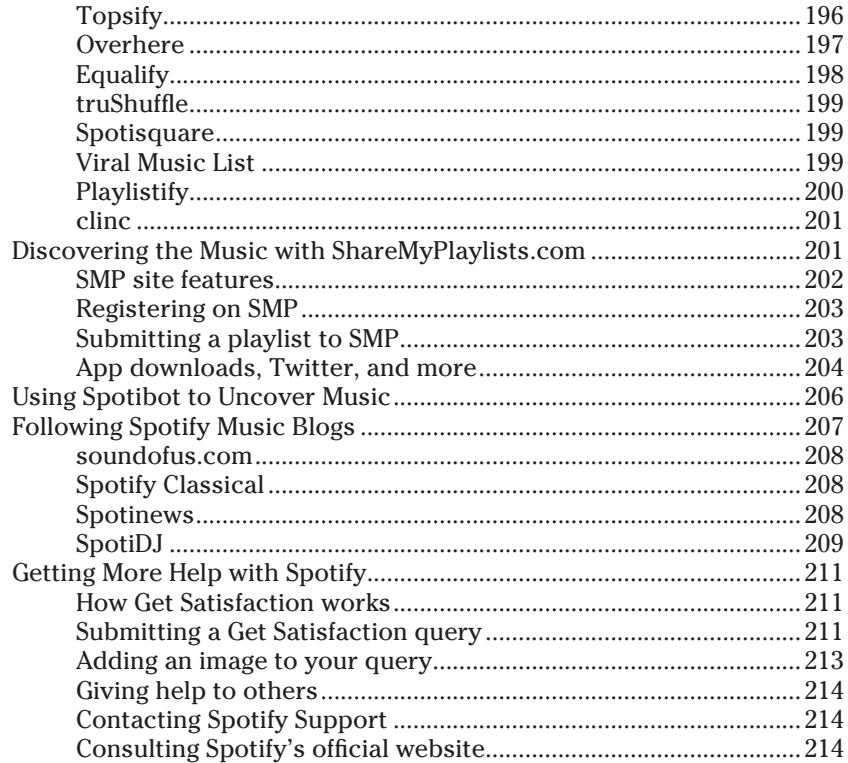

### Part IV: Enjoying the Enhanced Features of Spotify..... 217

![](_page_15_Picture_17.jpeg)

<span id="page-16-0"></span>![](_page_16_Picture_9.jpeg)

<span id="page-17-0"></span>![](_page_17_Picture_178.jpeg)

![](_page_17_Picture_179.jpeg)

<span id="page-18-0"></span>![](_page_18_Picture_6.jpeg)

# <span id="page-19-0"></span>

# **Introduction**

<span id="page-20-0"></span>There's no denying it: A revolution in how people consume music is well underway, and Spotify's at the center of all the action. Just a decade ago, it was normal for people to wander into a music store and buy an artist's CD after hearing a few catchy tracks on the radio or reading a few good newspaper reviews.

Then, when music sharing over the Internet became mainstream around 2000, millions realized just how easy it was to store digital music on computers. Who needed a CD?

Also around this time, portable music players became popular. You could copy thousands of your digital tracks onto matchbox-sized gadgets. Astonishing! Yet, for all the technical innovation, artists still weren't being compensated fairly for their efforts because most digital music was being swapped on illegal networks. Then, iTunes came along and blew everyone away, introducing a simple click-and-buy mechanism to let people download music legally without guilt and sync tracks seamlessly to their iPods.

And now? Prepare to get ready for an even bigger change. Music no longer takes up storage space on your computer or even your portable music devices. It's floated off into the *cloud* (the term used to describe content or services hosted remotely over the Internet); streaming to you through services such as Spotify.

Spotify is a Swedish company headquartered in London, U.K. It first launched in 2008 as an invite-only service in selected European countries, offering free streaming of millions of tracks in exchange for listening to a few advertisements in between. People thought of a track, and Spotify played it straightaway in high-quality audio, as if it were on a CD. Amazing! Eventually, Spotify opened up registration to everyone in its launch countries.

Spotify has plenty of healthy competition these days — Apple's iCloud and the long-running Napster and Rhapsody, for starters, and younger companies such as MOG, Deezer, We7, Rdio, Simfy, and Grooveshark. I personally like Spotify's reputation for speed and stability. It has a superb, tried-and-tested way of streaming music to your computer, and its fast, fully featured desktop app lets you sync music to a range of mobile devices.

# <span id="page-21-0"></span>About This Book

I'm glad my publishers recognize Spotify's part in shaping the way people listen to music.

I designed this book so that you can read it from beginning to end if you're a complete newbie and want to understand what Spotify is and how it works before being gently guided through using the software. But if you've already signed up and installed the software, you can easily skip the bits you already know and dive straight into the parts that interest you, such as the wonderful add-ons and Spotify blogs, or the social networking features, all outlined in Part III. Like all *For Dummies* books, everything is cross-referenced, so if you come to a concept you're unfamiliar with, you can flick to the appropriate section or chapter to read up on topics if you need to.

While reading this book, please bear in mind that you may encounter some slight differences in how something looks or acts, when compared to how I describe it. Like the world of digital music, Spotify doesn't keep still (and that's a good thing). While I've been writing this book, Spotify introduced a raft of features, including its own download store (only available in Europe at the time of writing), iPod syncing, a U.S. launch, and a new subscription structure. At press time, Spotify announced a major tie-in with social networking giant Facebook, a relationship that's still evolving. (I'm also holding out for a dedicated iPad app. Check out www.dummies.com/go/spotify for bonus information about new Spotify features!)

Most of the illustrations featured in this book are based on what a Spotify Premium subscriber sees. A free account looks slightly different and includes banner ads at the bottom and/or the side, along with a timer at the topright corner that indicates how much listening time you have left that week. However, functionality should still remain largely the same (apart from some Premium-only features such as Spotify Radio and offline syncing). Despite any new (and welcome) changes in Spotify's world, rest assured that its core capabilities won't stray off course. For up-to-date tips and news about new features, you can follow my Twitter account (@spotify4dummies) and get in touch with me if you have any questions.

# Conventions Used in This Book

There are certain conventions used in *For Dummies* books when talking about computers, and here are a few of them:

✓ **Drag and drop, or click and drag:** A way of moving elements around by using your mouse. When you see a description such as "drag the track onto your playlist" or "drag and drop the track to your playlist," <span id="page-22-0"></span>you click the name of the track with your mouse, hold down the mouse button, and drag the track to the playlist before lifting the mouse button to release, or *drop,* it.

- ✓ **Keyboard shortcuts:** I explain the Windows way of doing things first (because it's most popular), followed by the Mac version, but I always explain which is which. When you see "Ctrl+C," you hold down the Ctrl button while pressing the C button. Mac keyboard users see references to the Command  $(\mathcal{H})$  key instead.
- ✓ **Web addresses, Spotify links, and so on:** I include web addresses and Spotify links in special typeface, such as www.spotify.com or spotify:user:jasminetea. Twitter usernames are also in this font for easy reference, such as @spotify4dummies. (To view this Twitter account, go to www.twitter.com/spotify4dummies.)
- ✓ **Numbered lists:** When you see a numbered list, you need to follow the steps in order. The bold text explains what the step involves. For a fuller explanation, you can read the non-bold text below the numbered step.
- ✓ **Accessing menus:** When I say something like "Go to File➪New Playlist Folder," I'm referring to clicking the File menu at the top of the display, and then selecting New Playlist Folder from the menu that appears. If I talk about clicking a series of links on a website, I spell out what you need to do.
- ✓ **Scrolling, touching, sliding, and flicking on a phone:** In the mobile device chapters, I refer to touch-screen smartphones. Scrolling on a phone (as opposed to using a mouse) involves sliding your finger on a screen to navigate a menu up and down (or side to side). Touching or tapping means selecting an option with the touch of your finger. Sliding is like clicking and dragging with your mouse, but using your finger instead.
- ✓ **Pop-up:** In Spotify, you sometimes see a small *pop-up alert* (a yellow bar) at the top of your screen, which I refer to as such. You also see *pop-up windows* (boxes overlaying the Spotify screen) that appear when certain actions are performed, such as downloading a track. Also, I call the small windows that pop up for you to do a simple task (such as locate a file or confirm a selection) *dialog boxes.*

# Foolish Assumptions

You don't need to know anything about Spotify or even digital music to start using this book. I don't assume that you've ever owned a digital music player or even used music-management software such as iTunes, although this experience can help when you import local files. But I do assume that you have some basic computer knowledge and some essential computer equipment:

- <span id="page-23-0"></span>✓ **A computer and a broadband Internet connection:** Spotify relies on a broadband connection to work its magic because it streams music from the Internet to your computer, and a dial-up connection would simply be too slow. Spotify is optimized for Windows or Mac setups (and so is this book!), but Spotify can work on other systems, such as Linux. For full details on recommended computer specifications, see Chapter 2.
- ✓ **Familiarity with selecting menus and applications:** I assume you have experience with selecting an application in Windows or on a Mac and launching it, and that you know how to complete tasks (such as saving a file) by selecting menu choices from the top of your display.
- ✓ **Familiarity with the concept of files and folders:** I assume you have experience with saving files on your computer and storing them in folders or a media library.
- ✓ **Some web-browsing experience:** You don't need to be an Internet whizkid, but I assume you have an e-mail address and a fair deal of experience with browsing websites and using search engines such as Google, Yahoo!, or Bing. Some experience with signing up to a website, as well as downloading and installing a program, can also help you during the Spotify registration and setup process.
- ✓ **An interest in discovering music:** Spotify is all about the music, so this is definitely a must-have attribute! Being open-minded about broadening your musical horizons can help you get the most out of this great tool.

# Added Extras

Spotify is available in free and paid-for flavors. Being a Spotify Premium subscriber gives you a huge number of benefits, including ad-free, unlimited listening from Spotify's music library and the ability to sync any Spotify track to your phone. Much of Part IV assumes you have a Spotify Premium subscription, but I always mention upfront whether you need a Premium subscription to use an offering in order to avoid disappointment or confusion.

This book also contains chapters dedicated to using your iPod or mobile device with Spotify if you have these devices. You can easily skip these bits if they don't apply to you.

# How This Book Is Organized

This book is organized into five parts. Each part relates to a different part of your Spotify experience. You don't have to read the whole book in order; you can choose the parts that interest you. But even if you've already spent some time using Spotify, I recommend scanning the early chapters, at the very least, in case you pick up any fresh tips.

# Part I: Becoming Buddies with Spotify

In Part I, I introduce Spotify and give you a quick rundown about why it's so great, how it works, and what subscription levels are available. I then outline the equipment you need before guiding you through the setup process. Rounding off this section are detailed descriptions of all the Spotify features.

# Part II: Managing Your Spotify Experience

This part is all about getting stuck into Spotify and experiencing the music. You can discover how to organize your musical library, find new music, and create playlists to share with the world.

# Part III: Getting By with a Little Help from Your Friends

Spotify has some strong social networking elements that help you share music with your friends through tools such as Facebook and Twitter. Discover how to collaborate on playlists, connect your Spotify account to Facebook, and send tracks to your friends. You also can find one of my favorite chapters, all about the great third-party tools that have been developed by the creative and enthusiastic Spotify community.

# Part IV: Enjoying the Enhanced Features of Spotify

Much, but not all, of the chapters in Part IV refer to special features that are available only to paying subscribers, such as streaming music to a Logitech Squeezebox speaker or syncing Spotify tracks for offline listening on a mobile device. However, some features everyone can enjoy (such as syncing your local tracks to an iPod). I start off this section by explaining which elements of Spotify are free and which aren't, and the differences between the subscription levels. At the time of writing, Spotify was still announcing final price points and features for its entry into the U.S. market, and there may be some differences between the European and the U.S. versions of Spotify. Please check the official Spotify website (www.spotify.com) for the latest prices and features.

# <span id="page-25-0"></span>Part V: The Part of Tens

Filled with troubleshooting tips, great web resources, and excellent ways to get more involved with Spotify's community, consult this catch-all section for all kinds of useful information.

# Icons Used in This Book

*Spotify For Dummies* uses special symbols called icons to alert you to important or interesting sections. Look out for these:

This icon highlights handy information that can help you speed up a task or fix a problem you might encounter, and it's the most common icon I use in the book.

Ignore the information here at your risk: This icon alerts you to potential pitfalls and shouldn't be ignored.

When you see this icon, I highlight something you need to bear in mind before you proceed with a particular task.

Information here may appeal to anyone interested in knowing exactly how something works. If you want just the basic info, skip anything marked with this icon.

# Where to Go from Here

Just check out the Table of Contents and dip into the part that interests you. For example, if you have no idea what Spotify is, Chapter 1 is the perfect place to start. For tips on searching, turn to Chapter 4. Premium subscribers can get the most from the chapters in Part IV.

Now, hold onto your seats — you're going to be amazed at what Spotify can do. I'm sure you'll enjoy your experience!

![](_page_25_Picture_12.jpeg)

# **Part I Becoming Buddies with Spotify**

![](_page_26_Figure_1.jpeg)

"He saw your laptop and wants to know if he can check out the Spotify What's New listings."

# In this part . . .

**What is this thing called Spotify, anyway? Well,** you've come to the right place. In this part, I introduce you to Spotify and explain how this innovative service is changing the way we interact with, discover, and listen to music.

In this part, you can also find all the information you need to get up and running with a minimum of fuss. I provide you with crucial information on setting up an account, installing the software, playing tracks, and conducting a simple search.

I describe all the main elements you see when you start up Spotify so that you can start playing with this source of endless fun right away.

# <span id="page-28-0"></span>**Chapter 1 Introducing Spotify**

### In This Chapter

- ▶ Considering what Spotify can offer you
- ▶ Understanding how Spotify works as a business
- ▶ Discovering the types of service you can get
- ▶ Going through the Spotify terms of use

----------

▶ Figuring out the information Spotify collects about you

Welcome, ladies and gentlemen, to my magic act. Now, for my first trick: to pull my music collection out of thin air for your enjoyment! Without a CD or a portable music player in sight!

I can play my friends' music, too, and check out what other tracks people choose to share. I've eavesdropped on Britney Spears's favorite '80s tracks — I'm sure she didn't mind because she posted them on Twitter.

And my second trick? Pick an act, any act. I'll search for them and play their tracks for you almost instantly, even if I've never heard of them before.

Yes, the way we access music is changing, and Spotify is helping drive this shift. Spotify is a piece of software that lets you search for music and hear it streamed to you from the Internet. You don't need to download the song to your computer before listening to it, and the song plays almost instantly.

But that's not all Spotify does. In this chapter, I explain what Spotify can do and how it signals a move away from more traditional ways of listening to music. I also discuss how Spotify works as a company — how it pays artists, as well as its terms of use, subscription levels, and privacy issues.

# Peeking at Some Snazzy Spotify Features

Spotify is helping to make universal, instant accessibility to all music possible, whether you're on your mobile device or desktop computer.

Facebook helped people reconnect with old friends and make new ones, and Spotify's helping people rediscover songs from their youth and discover fresh music through friends and search. But what exactly *is* Spotify? What does it do? How does it operate? I answer all these questions in the following sections.

### Getting instant music

You can start playing Spotify tracks almost straightaway, as if you were playing a CD — even though the music's coming from the Internet. Spotify's technical boffins have worked hard to make the listening process immediate. Who needs a digital file for every single thing you listen to, when Spotify can help free up precious space on your computer's hard drive by serving up your tunes instead? I've rarely run into any jumps or skips when listening to Spotify music this way. That's not to say the streaming is flawless every time, but it *is* very impressive. And you can so easily forget that you aren't listening to music you have on your computer or on a disc.

# Creating playlists

At the center of the Spotify universe is the *playlist,* which is like the mixtape of old, letting you create a group of your favorite tracks dedicated to a certain theme, era, genre, artist, or whatever you want. On Spotify, you're encouraged to turn albums into playlists so that you can listen to tracks as the artist originally intended.

Creating playlists is simple after you get the hang of it — there are a few quirks, but to become a pro in no time, just turn to Chapter 6.

Playlists can also be created to complement a piece of news. For example, when the coveted Mercury Music Prize 2011 nominees were announced, a member of the popular Spotify community site ShareMyPlaylists.com posted a link containing all tracks from the nominees' albums in one convenient list. With one click, I could load the albums into Spotify right away and start playing them (see Figure 1-1). Even though I've been using Spotify for more than two years, this simple and obvious process still impresses me.